## **Using the Transition Plan Notebook and Generating Documents**

1. To create the Transitional Independent Living Plan (TILP) record or the 90-Day Transition Plan record open the existing Transition Plan Notebook (in the Case Management Section).

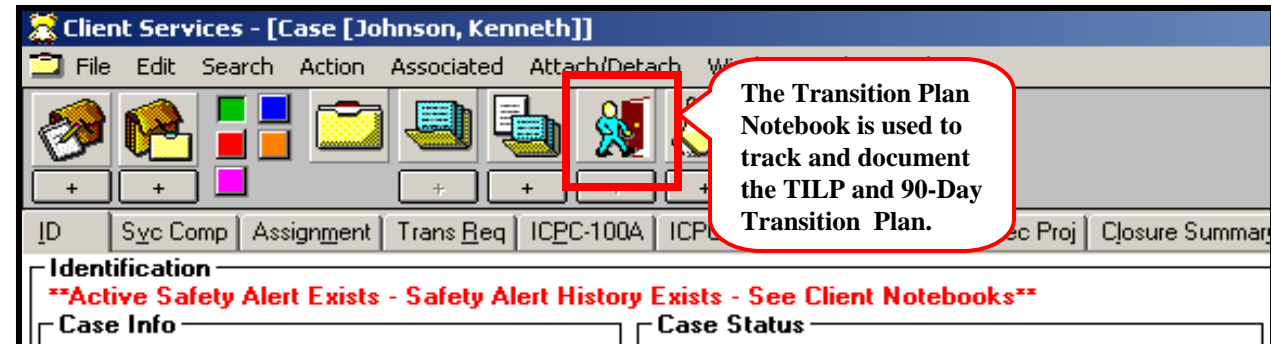

2. Select OK to open the Transition Plan Notebook.

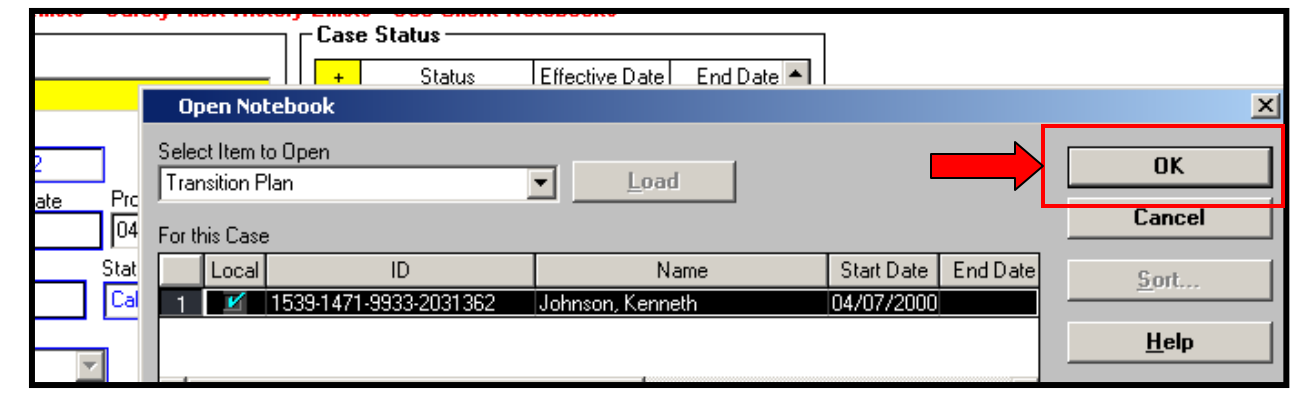

## Creating the TILP Record

3. Fill out the appropriate fields on the Transition Plan Page.

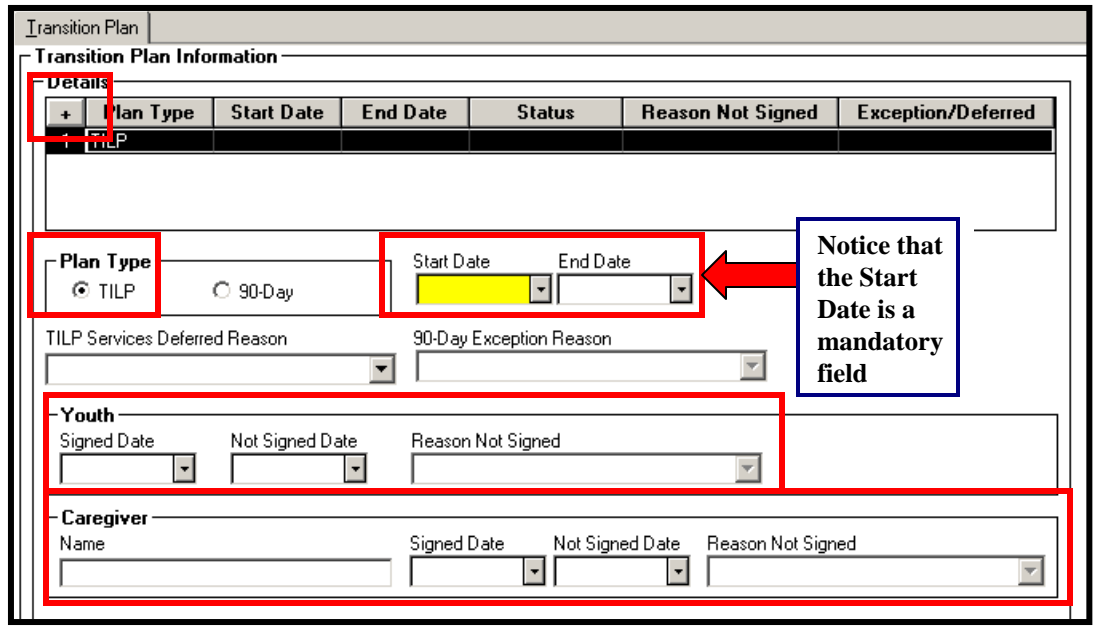

4. If TILP Services are deferred, select a reason from the drop down menu.

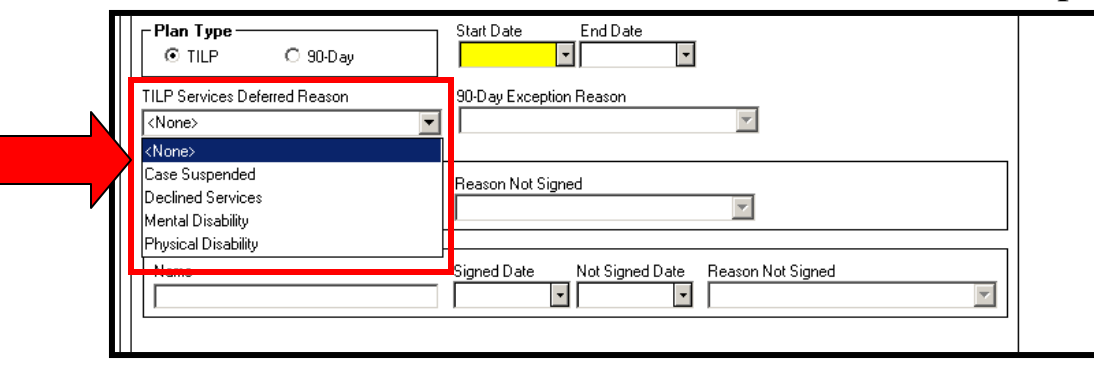

5. If you are unable to obtain a signature from the Youth, then enter the date of the attempt and select from the Reason Not Signed drop down menu.

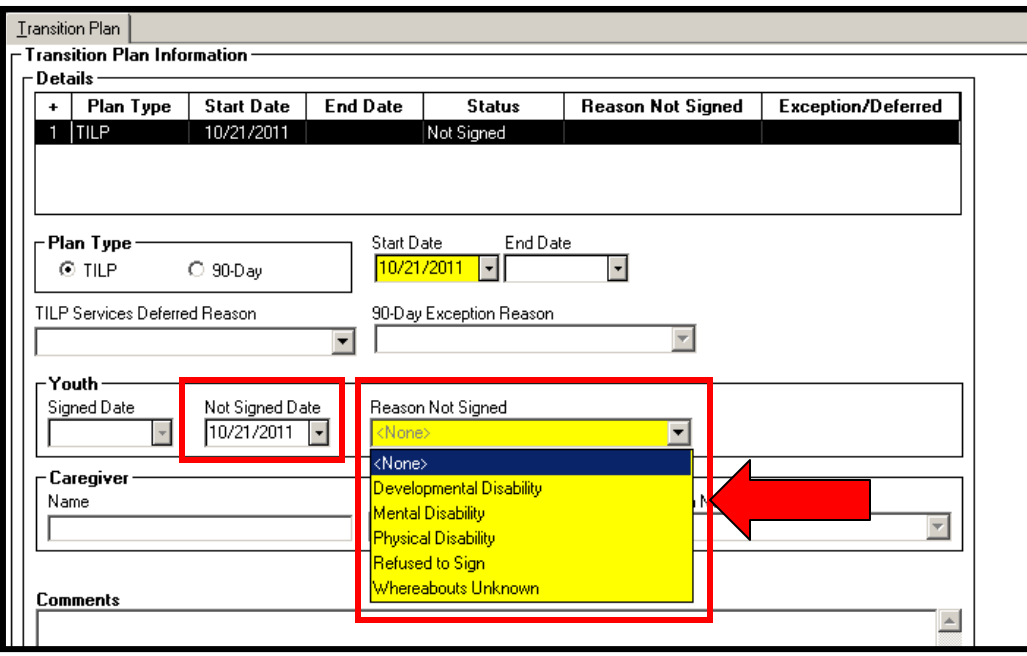

6. If you are unable to obtain a signature from the Caregiver, then select from the Reason Not Signed drop down menu.

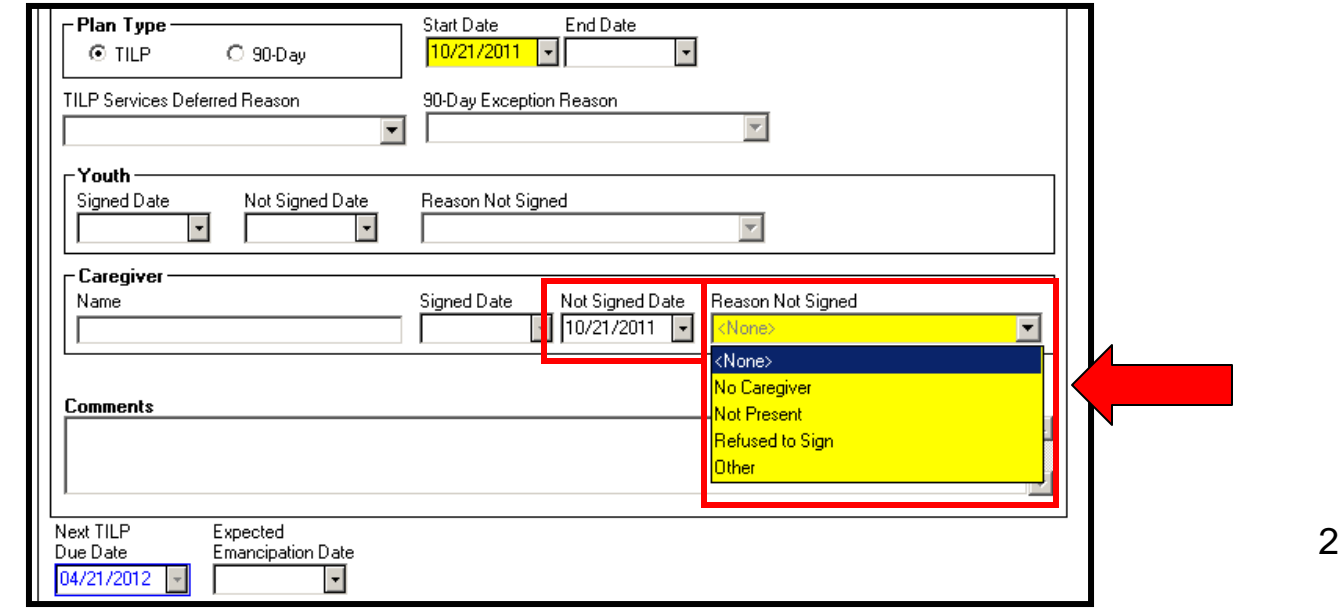

## 90-Day Transition Plan Record

7. Click the '+' sign to create the 90-Day Transition Plan record and select the 90-Day Plan Type. Fill in the appropriate fields on the Transition Plan page.

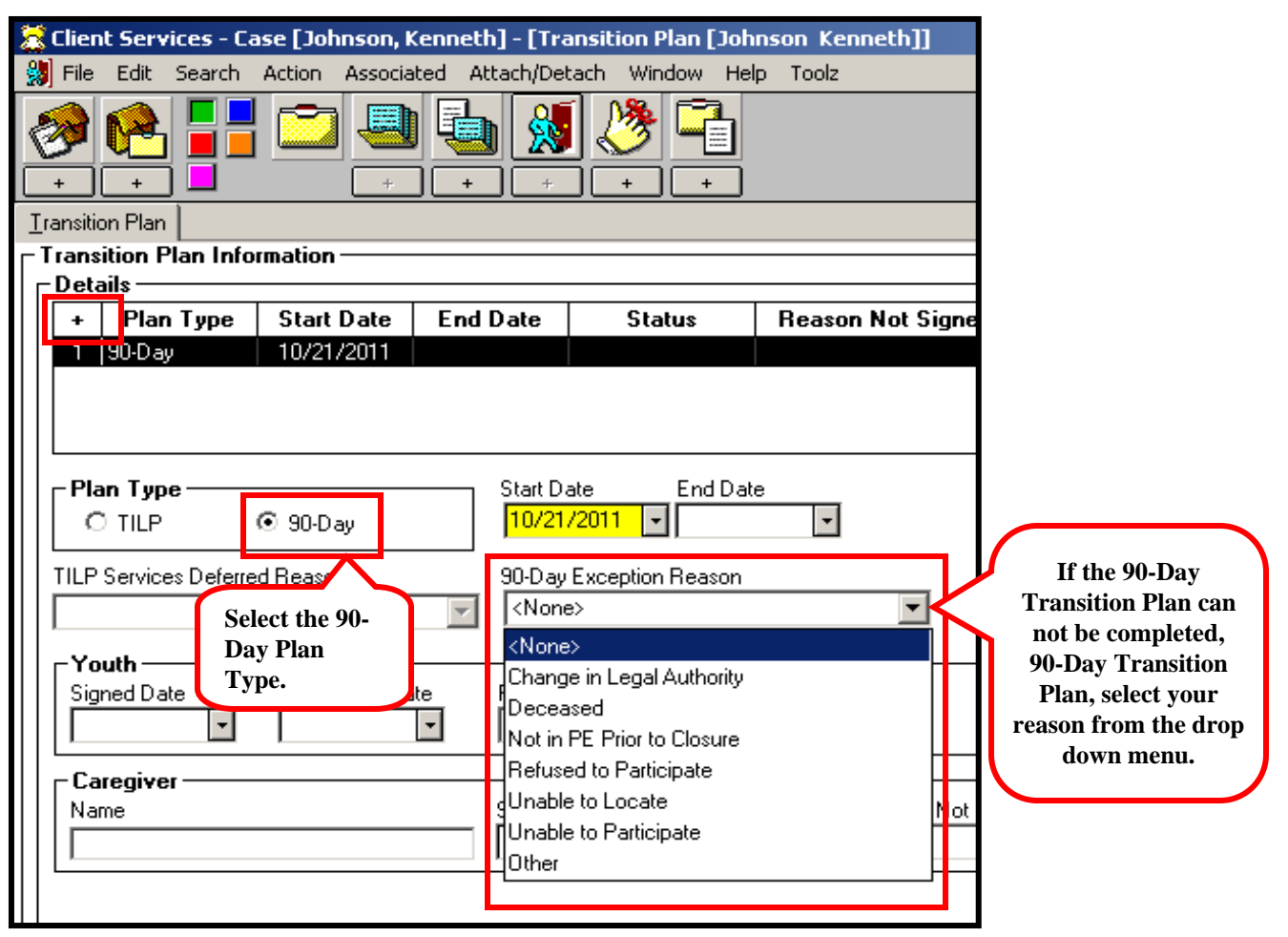

## **Generating the Transitional Independent Living Plan and 90-Day Transition Plan Documents**

The TILP, TILP-Spanish and 90-Day Transitional Plan documents have been added as Case Documents.

8. Select the Document that you would like to generate and then select OK.

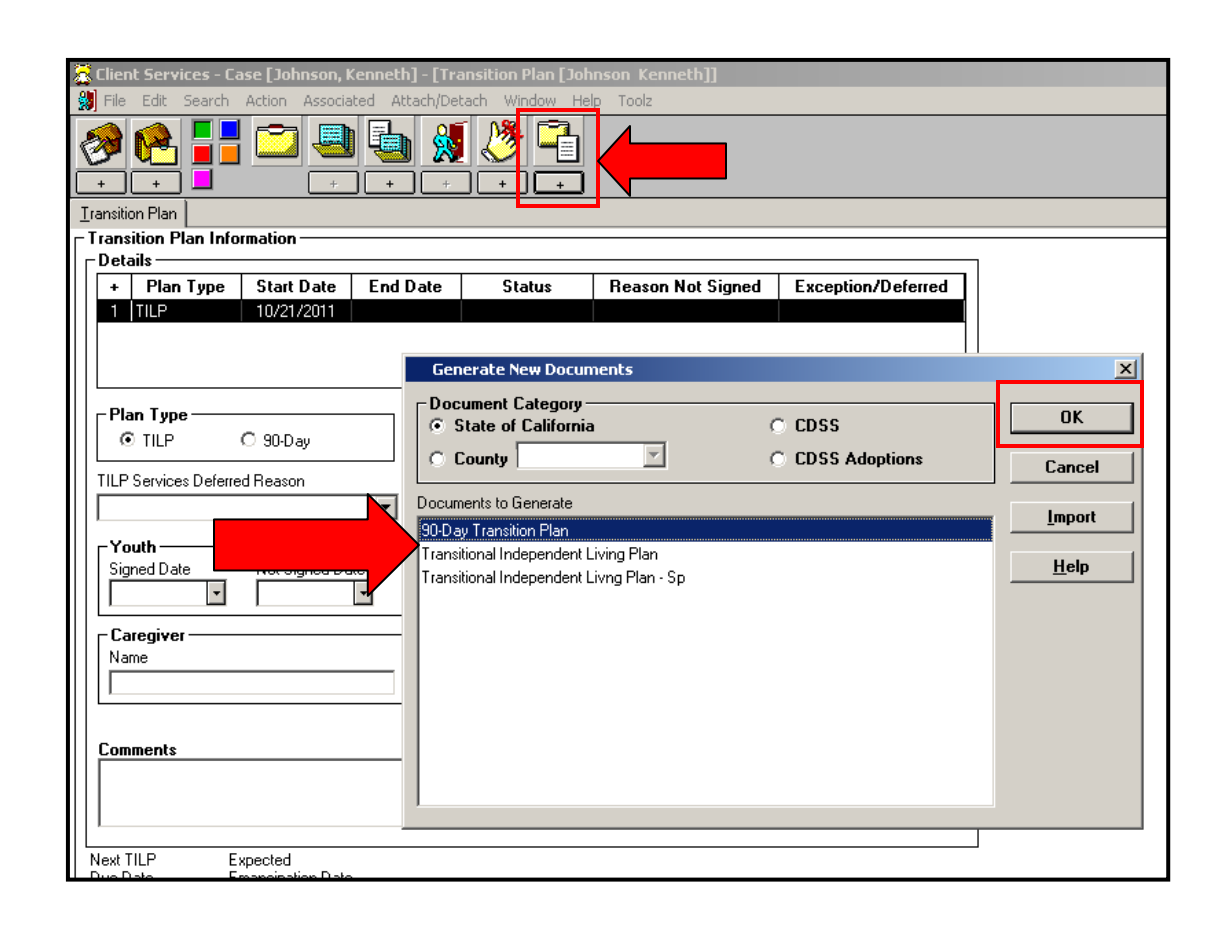